# **EPSON® Quick Guide** PhotoPC 750Z

Copyright © 1999 by SEIKO EPSON CORPORATION Nagano, Japan. Printed in Japan 99.xx-x

4009968 xxx-00

### Camera Parts and Display Panel

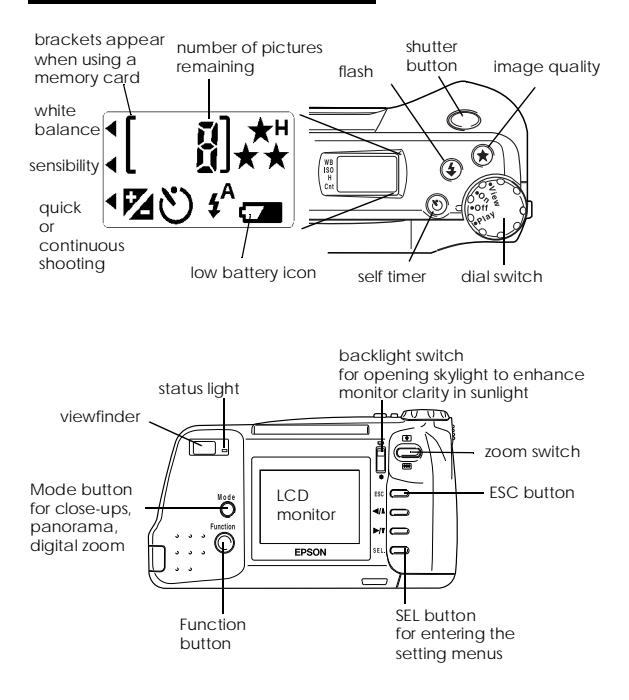

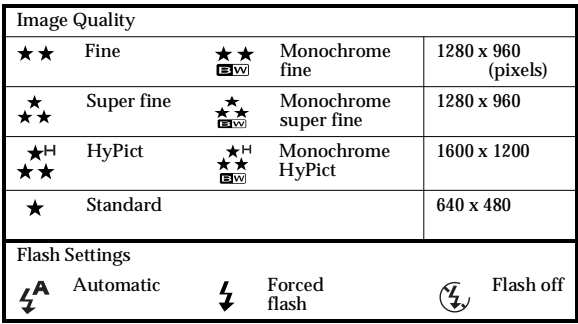

## Taking Pictures

- 1. Turn the camera's dial switch to On (to use the viewfinder) or View (to use the LCD monitor).
- 2. Look straight through the viewfinder or use the LCD monitor to frame your subject.
- 3. Push the shutter button halfway down and hold it to lock the auto focus.

The status light beside the viewfinder changes from green to orange.

4. Press the shutter button the rest of the way down to take the photo.

### Playing Back Photos

- 1. Turn the camera's dial switch to Play. The last photo taken appears on the screen.
- 2. Press the  $\blacktriangleright$ / $\blacktriangleright$  or  $\blacktriangleleft$ / $\blacktriangleleft$  button to display the previous or next photos.

## Erasing Photos

- 1. Turn the camera's dial switch to Play.
- 2. To erase the image displayed on the LCD screen, hold down the Function button and press the ESC button.
- 3. When the confirmation message appears, press SEL to erase the photo.